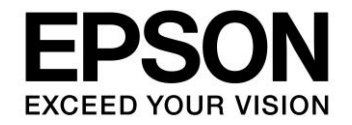

# **S1C31 Family Application Note S1C31 Family Self-Testing Sample Software Manual**

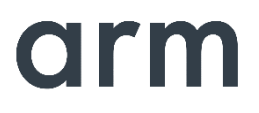

**SEIKO EPSON CORPORATION** 

#### Evaluation board/kit and Development tool important notice

- 1. This evaluation board/kit or development tool is designed for use for engineering evaluation, demonstration, or development purposes only. Do not use it for other purposes. It is not intended to meet the requirements of design for finished products.
- 2. This evaluation board/kit or development tool is intended for use by an electronics engineer and is not a consumer product. The user should use it properly and in a safe manner. Seiko Epson dose not assume any responsibility or liability of any kind of damage and/or fire coursed by the use of it. The user should cease to use it when any abnormal issue occurs even during proper and safe use.
- 3. The part used for this evaluation board/kit or development tool may be changed without any notice.

#### NOTICE

No part of this material may be reproduced or duplicated in any form or by any means without the written permission of Seiko Epson. Seiko Epson reserves the right to make changes to this material without notice. Seiko Epson does not assume any liability of any kind arising out of any inaccuracies contained in this material or due to its application or use in any product or circuit and, further, there is no representation that this material is applicable to products requiring high level reliability, such as, medical products. Moreover, no license to any intellectual property rights is granted by implication or otherwise, and there is no representation or warranty that anything made in accordance with this material will be free from any patent or copyright infringement of a third party. When exporting the products or technology described in this material, you should comply with the applicable export control laws and regulations and follow the procedures required by such laws and regulations. You are requested not to use, to resell, to export and/or to otherwise dispose of the products (and any technical information furnished, if any) for the development and/or manufacture of weapon of mass destruction or for other military purposes.

Arm, Cortex, Keil and µVision are registered trademarks of Arm Limited (or its subsidiaries) in the US and/or elsewhere. IAR Systems, IAR Embedded Workbench, C-SPY, I-jet, IAR and the logotype of IAR Systems are trademarks or registered trademarks owned by IAR Systems AB. SEGGER and J-Link are trademarks or registered trademarks of SEGGER Microcontroller GmbH & Co. KG. All rights reserved. All brands or product names mentioned herein are trademarks and/or registered trademarks of their respective companies.

"*Reproduced with permission from Arm Limited. Copyright © Arm Limited"*

©SEIKO EPSON CORPORATION 2021, All rights reserved.

## **Table of Contents**

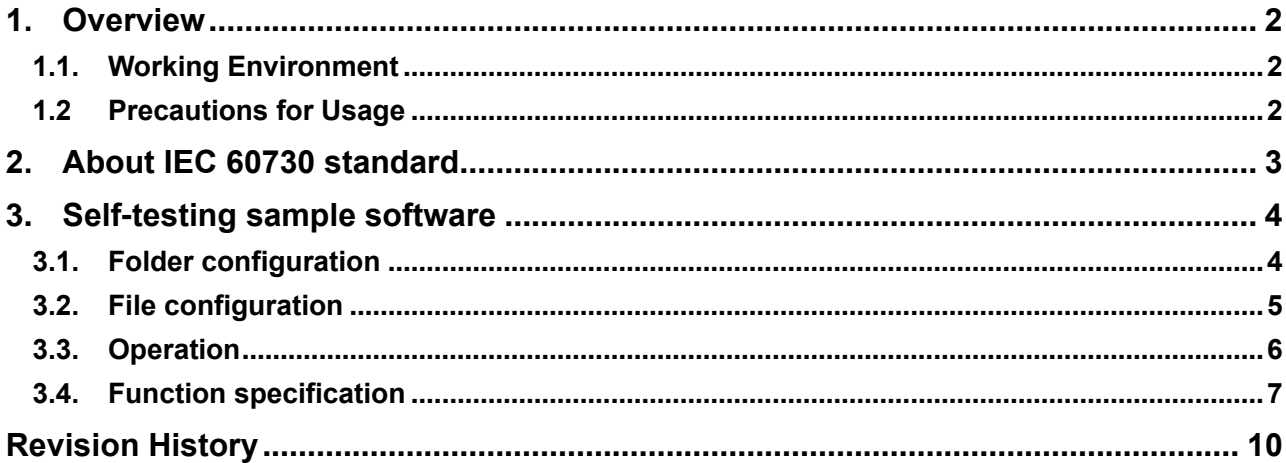

## <span id="page-3-0"></span>**1. Overview**

This S1C31 self-testing sample software (IEC60730SELF) provides examples of self-diagnosis tests based on the IEC60730 standard.

This library and sample software are included in the S1C31xxx peripheral circuit sample software package. The S1C31xxx peripheral circuit sample software package is available on Seiko Epson's website.

In addition to this manual, please also refer to the "S1C31xxx Technical Manual".

#### <span id="page-3-1"></span>**1.1. Working Environment**

The following is required when writing and debugging the sample software.

- **Evaluation Board** 
	- S5U1C31xxxTx evaluation board with S1C31 series.
- Debug Probes \*1\*2
	- IAR Systems I-jet or SEGGER J-Link
- **Integrated Development Environment** 
	- IAR Embedded Workbench for ARM® (IAR EWARM) or MDK-ARM® (uVision)
- S1C31SetupTool package
	- Includes Flash loader and Configuration files (.svd etc).
- S1C31xxx Peripheral circuit sample software package
- \*1: Debug probes are not required for library function calls from the sample software.
- \*2: I-jet is available only with IAR EWARM. J-Link is available for both IAR EWARM and MDK-ARM.

For details on the above, refer to the attached manual.

#### <span id="page-3-2"></span>**1.2 Precautions for Usage**

This sample software is for reference only. Our company will not take any responsibility for any problems caused by this library. Please thoroughly verify the operation when using this library for your product.

### <span id="page-4-0"></span>**2. About IEC 60730 standard**

The International Electrotechnical Commission (IEC) has issued the IEC 60730 standard for development of household appliances. Consumer electronics sold and used in Europe are required by law to comply with this safety standard. The purpose of this standard is to protect consumers from hazards arising from malfunctions and defects in final products by discovering them in a timely manner through periodic self-testing.

Software control for microcontrollers is categorized according to the following standards.

Class A: Control functions not intended to be relied upon for the safety of the equipment (e.g., lighting fixtures)

Class B: Control functions intended to prevent unsafe operation of the controlled equipment (e.g., washing machines, refrigerators, freezers, dishwashers)

Class C: Control functions intended to prevent special hazards (e.g., combustion appliances)

The majority of control software for household appliances falls under Class B, and the following self-testing is recommended for final products.

- ⚫ Diagnosis of microcontroller and program counter stack failure
- ⚫ Diagnosis of interrupt cycle abnormalities
- ⚫ Diagnosis of abnormalities in the operating clock frequency of the microcontroller
- ⚫ Diagnosis of abnormalities in the ROM/RAM memory
- ⚫ Diagnosis of communication errors with external interfaces

For more detailed information, refer to Annex H of IEC 60730.

#### <span id="page-5-0"></span>**3. Self-testing sample software**

The contents of the self-diagnosis of this sample software are as follows.

- ⚫ Memory failure test (read/write test, March-C test)
- ⚫ Integrity testing of data in the memory (generates checksum and CRC)
- ⚫ Interrupt test (interrupt cycle and interrupt count check)
- Main clock stability test (operating frequency check)

The read/write test and March-C test perform a read and write test in ranges specified for the memory, register, stack pointer, and status register.

For generating a checksum and CRC, an error detection code is requested and returned for data in the memory in the specified range.

The interrupt test counts how many interrupts occur in a certain period of time and returns that as a value.

The main clock stability test uses the sub-clock (32KHz) to check that the main clock is operating at a normal operating frequency.

#### <span id="page-5-1"></span>**3.1. Folder configuration**

The configuration of the S1C31xxx peripheral circuit sample software package is as follows.

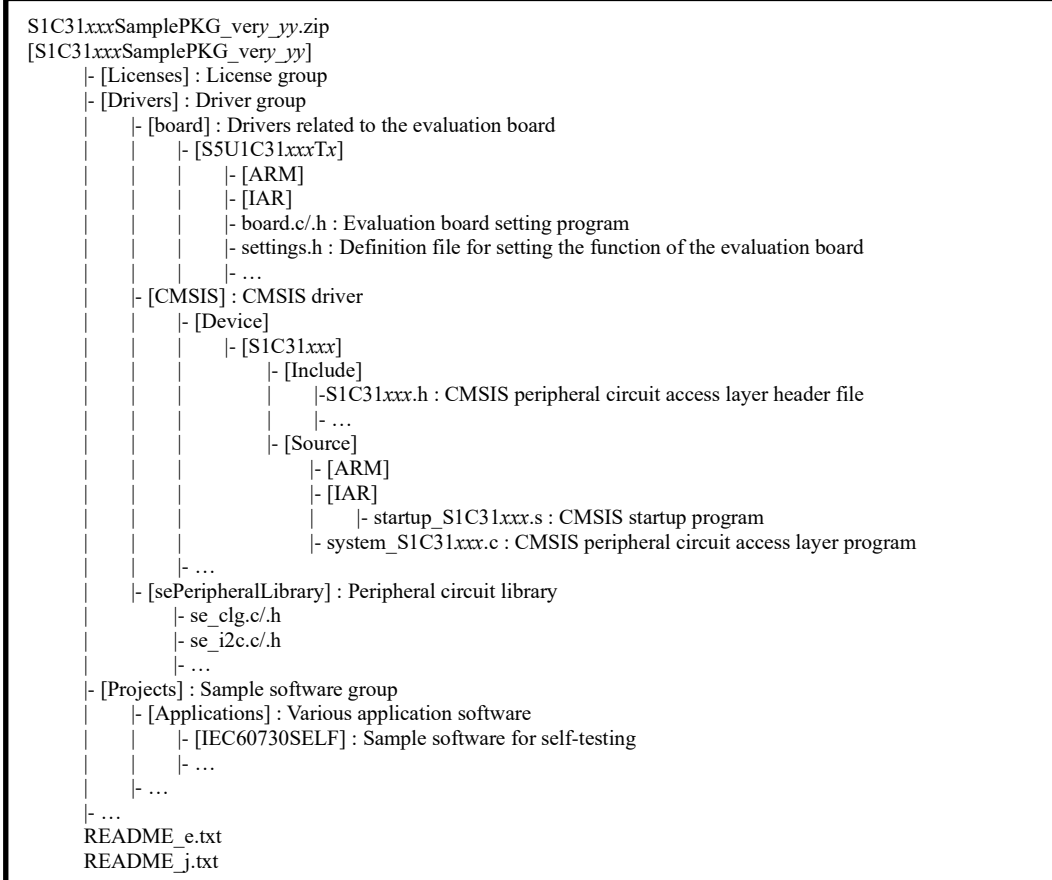

Figure 3.1.1 Configuration of the S1C31xxx peripheral circuit sample software package

#### <span id="page-6-0"></span>**3.2. File configuration**

The source code for this self-testing sample software is included in the folder of "IEC60730 compliant" sample software package Table 3.2.1. shows the list of sample files for self-testing.

| File name            | <b>Content</b>                                                              |
|----------------------|-----------------------------------------------------------------------------|
| main.c               | Calls the test function                                                     |
| s1c31TestRam16.c     | RAM R/W test (for 16-bit devices)                                           |
| s1c31TestRam8.c      | RAM R/W test (for 8-bit devices)                                            |
| s1c31TestRegister.c  | General purpose register, stack pointer R/W test                            |
| s1c31TestRegister.s  | General purpose register, stack pointer R/W test                            |
| s1c31TestPsr.c       | Status register R/W test                                                    |
| s1c31RwPsr.s         | Software exception for causing the status register R/W test to be performed |
| s1c31TestRamMarchc.c | RAM March-C test                                                            |
| s1c31TestChksum.c    | Calculates checksum                                                         |
| s1c31TestCrc.c       | Calculates CRC (calculation)                                                |
| s1c31TestCrcTbl.c    | Calculates CRC (table lookup)                                               |
| s1c31TestInterupt.c  | Interrupt test                                                              |
| s1c31TestClk.c       | Main clock stability test                                                   |
| s1c31SelfTest.h      | Header file used by the self-testing sample program                         |

Table 3.2.1 List of sample files for Self-testing

#### <span id="page-7-0"></span>**3.3. Operation**

- 1. Run RAM Read/Write test (for 16bit device)
- 2. Run RAM Read/Write test (for 8bit device)
- 3. Run Register Read/Write test
- 4. Run PSR Read/Write test
- 5. Run RAM Read/Write test by March-C
- 6. Run to calculate checksum
- 7. Run to calculate CRC
- 8. Run interrupt test (port interrupt test depending on the number if presses by SW7)
- 9. Run clock test

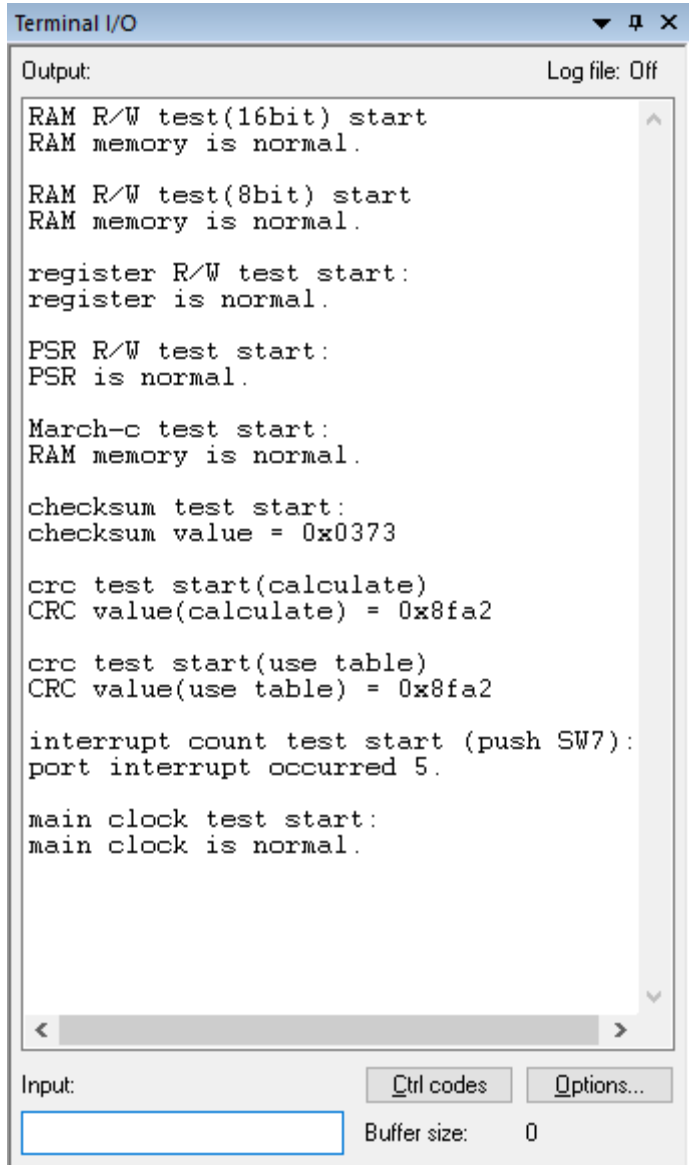

Figure 3.3.1 Example output

#### <span id="page-8-0"></span>**3.4. Function specification**

#### **s1c31TestRam16**

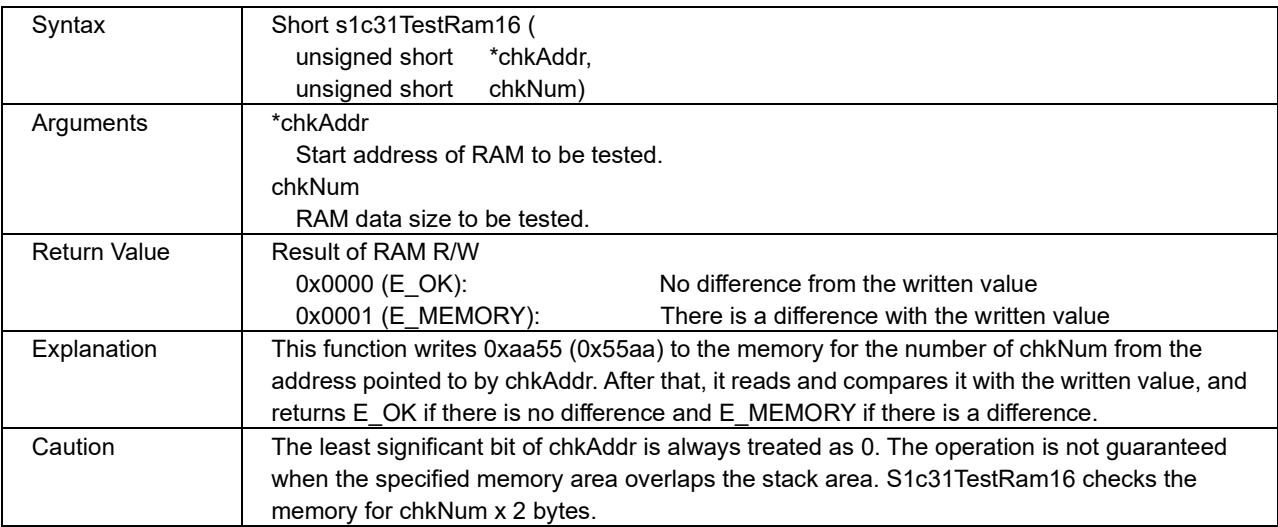

#### **s1c31TestRam8**

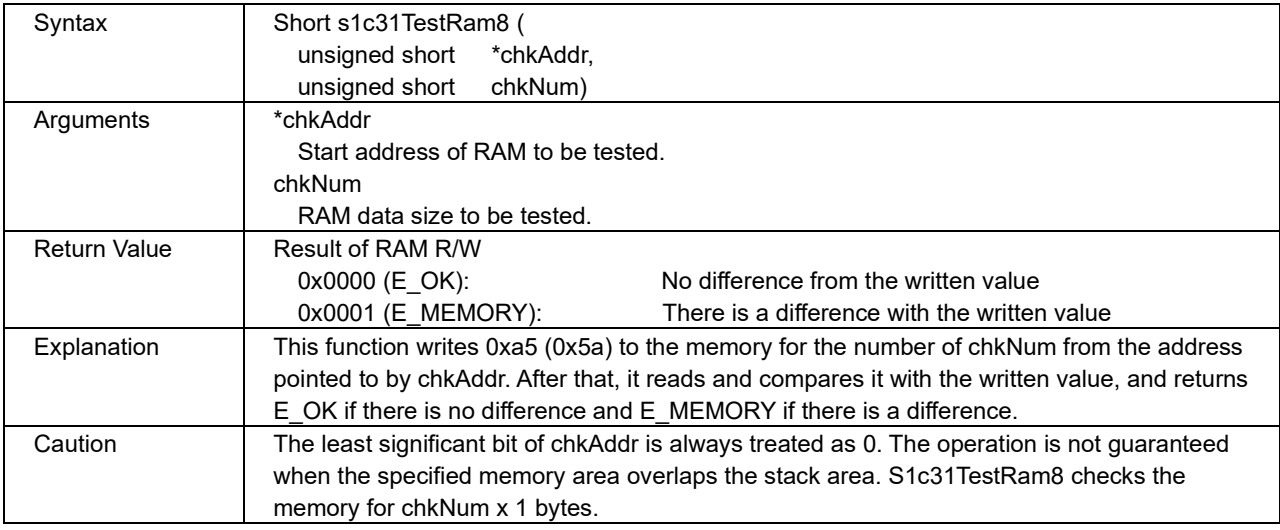

#### **s1c31TestRegister**

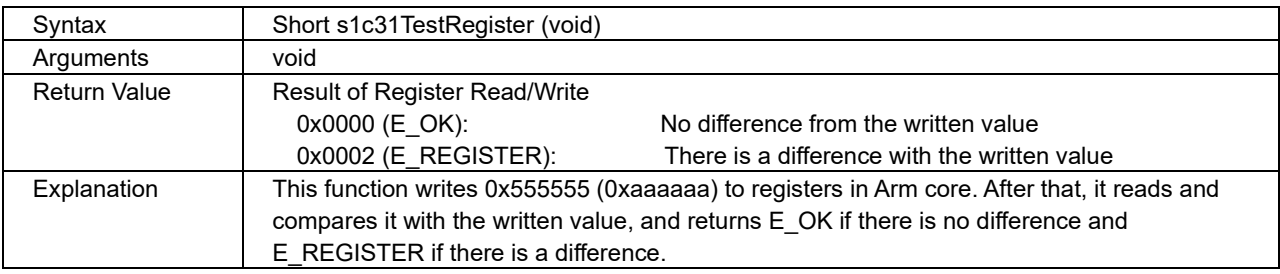

#### **s1c31TestPsr**

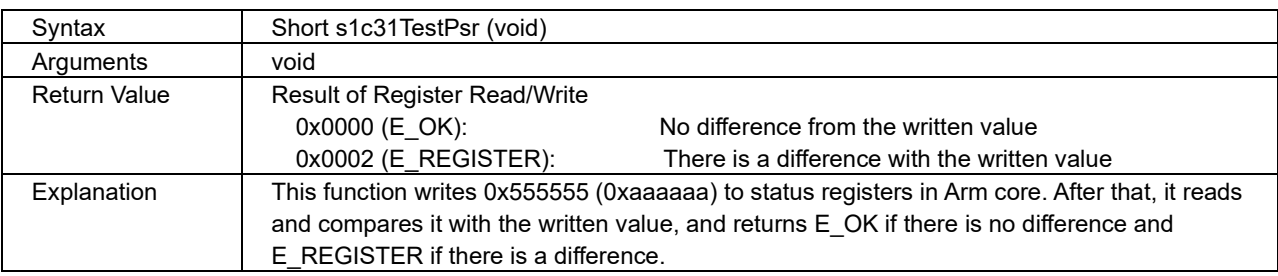

#### **s1c31TestRamMarchc**

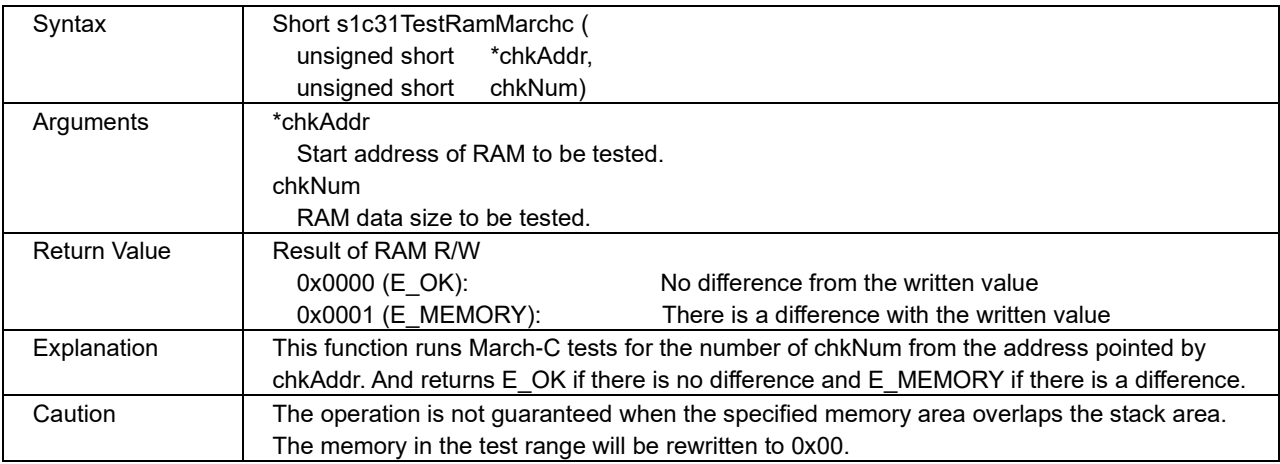

#### **s1c31TestChksum**

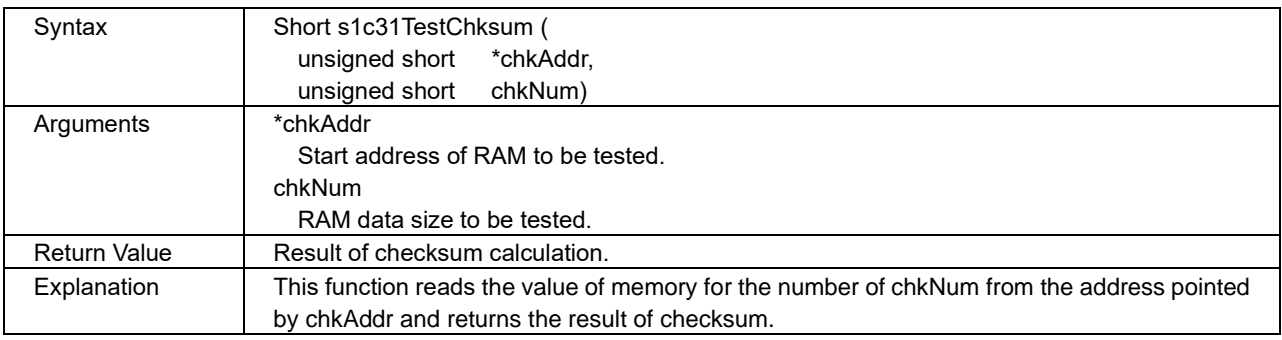

#### **s1c31TestCrc**

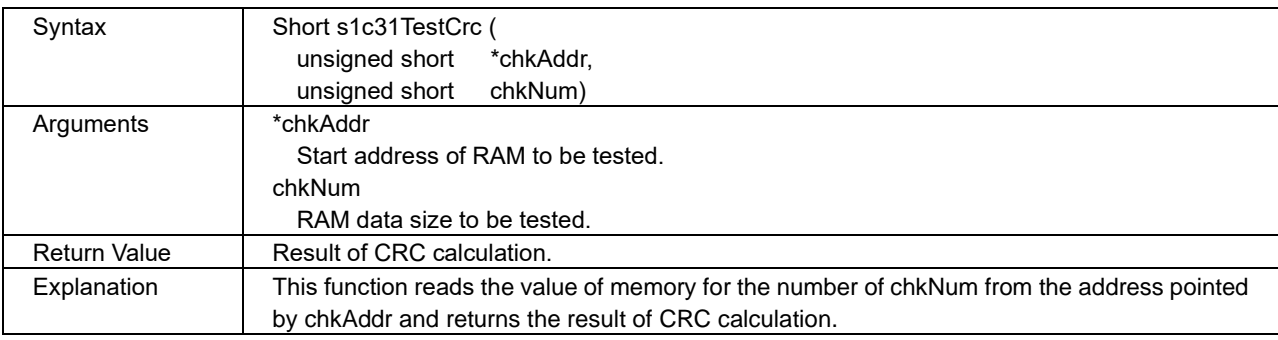

#### **s1c31TestCrcTbl**

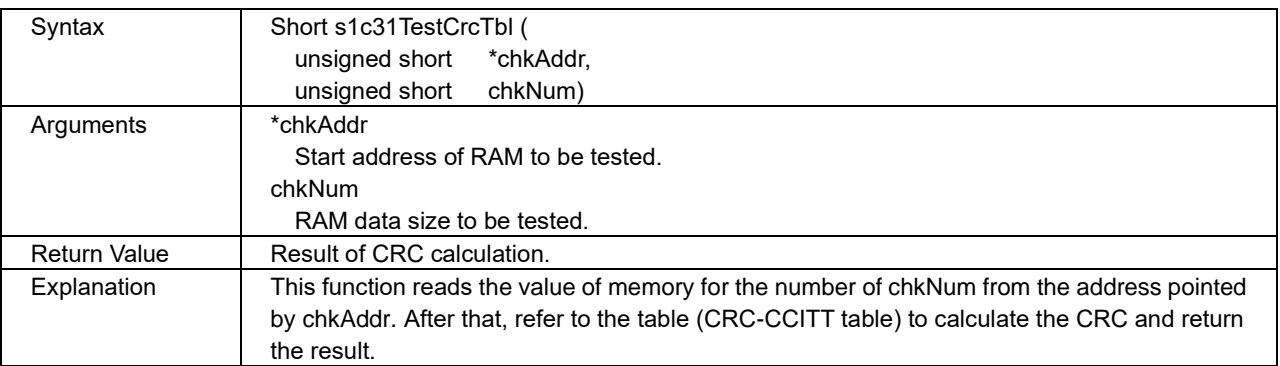

#### **s1c31TestInterupt**

![](_page_10_Picture_166.jpeg)

#### **s1c31TestClk**

![](_page_10_Picture_167.jpeg)

## <span id="page-11-0"></span>**Revision History**

Attachment-1

![](_page_11_Picture_47.jpeg)

## EPSON

## **International Sales Operations**

#### **America**

**Epson America, Inc.**

Headquarter: 3131 Katella Ave., Los Alamitos, CA 90720, USA Phone: +1-562-290-4677

San Jose Office: 214 Devcon Drive San Jose, CA 95112 USA Phone: +1-800-228-3964 or +1-408-922-0200

#### **Europe**

**Epson Europe Electronics GmbH** Riesstrasse 15, 80992 Munich, Germany Phone: +49-89-14005-0 FAX: +49-89-14005-110

#### **Asia**

**Epson (China) Co., Ltd.**

4th Floor, Tower 1 of China Central Place, 81 Jianguo Road, Chaoyang District, Beijing 100025 China Phone: +86-10-8522-1199 FAX: +86-10-8522-1120

#### **Shanghai Branch**

Room 1701 & 1704, 17 Floor, Greenland Center II, 562 Dong An Road, Xu Hui District, Shanghai, China Phone: +86-21-5330-4888

#### **Shenzhen Branch**

Room 804-805, 8 Floor, Tower 2, Ali Center,No.3331 Keyuan South RD(Shenzhen bay), Nanshan District, Shenzhen 518054, China Phone: +86-10-3299-0588 FAX: +86-10-3299-0560

#### **Epson Taiwan Technology & Trading Ltd.**

15F, No.100, Songren Rd, Sinyi Dist, Taipei City 110. Taiwan Phone: +886-2-8786-6688

#### **Epson Singapore Pte., Ltd.**

438B Alexandra Road, Block B Alexandra TechnoPark, #04-01/04, Singapore 119968 Phone: +65-6586-5500 FAX: +65-6271-7066

#### **Epson Korea Co.,Ltd**

10F Posco Tower Yeoksam, Teheranro 134 Gangnam-gu, Seoul, 06235, Korea Phone: +82-2-3420-6695

**Seiko Epson Corp. Sales & Marketing Division**

**Device Sales & Marketing Department**

29th Floor, JR Shinjuku Miraina Tower, 4-1-6 Shinjuku, Shinjuku-ku, Tokyo 160-8801, Japan

> Document Code: 414142700 First Issue January 2021 in Japan